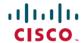

# Release Notes for Cisco Intersight Managed Mode Transition Tool

First Published: 2021-12-08 Last Modified: 2025-07-22

### **Cisco Intersight Managed Mode Transition Tool**

Cisco Intersight Managed Mode (IMM) Transition Tool helps bootstrap new IMM deployments by replicating the configuration attributes of existing Cisco UCS Manager (UCSM) and Cisco UCS Central infrastructure and by converting the existing Service Profiles and Templates to IMM Server Profiles and Templates to accelerate deployment of new servers and to migrate existing servers to Intersight Managed Mode.

The IMM Transition Tool can also be used to clone configuration between Intersight accounts, including SaaS, Connected Virtual Appliance, and Private Virtual Appliance

Starting with release 4.0.1, the IMM Transition Tool can also be used as a software repository image management tool to install OS or upgrade firmware on the severs. For more information on firmware version equivalency between Cisco Intersight, Cisco IMC, and Cisco UCS Manager, see Cisco UCS Equivalency Matrix for Cisco Intersight, Cisco IMC, and Cisco UCS Manager.

Starting with release 5.0.1, you can perform an automated in-place migration of UCS Manager Devices to Intersight Managed Mode using the IMM Transition Tool.

The following table provides the compatibility matrix for the IMM Transition Tool with Intersight Appliance versions.

| IMM Transition Tool<br>Version | Minimum Intersight Appliance Version |
|--------------------------------|--------------------------------------|
| 5.1.1                          | 1.1.3-0                              |
| 5.0.3                          | 1.1.2-0                              |
| 5.0.2                          | 1.1.1-0                              |
| 5.0.1                          | 1.1.1-0                              |
| 4.2.2                          | 1.1.0-1                              |
| 4.2.1                          | 1.1.0-0                              |
| 4.1.3                          | 1.0.9-675                            |
| 4.1.2                          | 1.0.9-655                            |
| 4.1.1                          | 1.0.9-631                            |

| IMM Transition Tool<br>Version | Minimum Intersight Appliance Version |
|--------------------------------|--------------------------------------|
| 4.0.2                          | 1.0.9-615                            |
| 4.0.1                          | 1.0.9-589                            |
| 3.1.1                          | 1.0.9-558                            |
| 3.0.2                          | 1.0.9-503                            |
| 3.0.1                          | 1.0.9-456                            |
| 2.0.1                          | 1.0.9-402                            |
| 1.0.2                          | 1.0.9-343                            |
| 1.0.1                          | 1.0.9-343                            |

### **Revision History**

| Release | Date               | Description                                                     |
|---------|--------------------|-----------------------------------------------------------------|
| 5.1.1   | July 22, 2025      | Created release notes for IMM<br>Transition Tool, Release 5.1.1 |
| 5.0.3   | April 10, 2025     | Created release notes for IMM<br>Transition Tool, Release 5.0.3 |
| 5.0.2   | January 30, 2025   | Created release notes for IMM<br>Transition Tool, Release 5.0.2 |
| 5.0.1   | January 10, 2025   | Created release notes for IMM<br>Transition Tool, Release 5.0.1 |
| 4.2.2   | September 02, 2024 | Created release notes for IMM<br>Transition Tool, Release 4.2.2 |
| 4.2.1   | August 07, 2024    | Created release notes for IMM<br>Transition Tool, Release 4.2.1 |
| 4.1.3   | May 22, 2024       | Created release notes for IMM<br>Transition Tool, Release 4.1.3 |
| 4.1.2   | April 05, 2024     | Created release notes for IMM<br>Transition Tool, Release 4.1.2 |
| 4.1.1   | January 19, 2024   | Created release notes for IMM<br>Transition Tool, Release 4.1.1 |
| 4.0.2   | October 17, 2023   | Created release notes for IMM<br>Transition Tool, Release 4.0.2 |

| Release | Date               | Description                                                     |
|---------|--------------------|-----------------------------------------------------------------|
| 4.0.1   | September 04, 2023 | Created release notes for IMM<br>Transition Tool, Release 4.0.1 |
| 3.1.1   | April 20, 2023     | Created release notes for IMM<br>Transition Tool, Release 3.1.1 |
| 3.0.2   | January 20, 2023   | Created release notes for IMM<br>Transition Tool, Release 3.0.2 |
| 3.0.1   | October 10, 2022   | Created release notes for IMM<br>Transition Tool, Release 3.0.1 |
| 2.0.1   | May 31, 2022       | Created release notes for IMM Transition Tool, Release 2.0.1    |
| 1.0.2   | February 03, 2022  | Created release notes for IMM<br>Transition Tool, Release 1.0.2 |
| 1.0.1   | December 08, 2021  | Created release notes for IMM<br>Transition Tool, Release 1.0.1 |

#### **New Features**

#### **New Features in Release 5.1.1**

IMM Transition Tool, Release 5.1.1 includes bug fixes, enhancements, and the following list of new features.

#### • Support for Organization Mapping during Clone Intersight transition

The IMM Transition Tool, Release 5.1.1, now enables you to map organizations during a Clone Intersight transition from a source Intersight account to a destination Intersight account, allowing greater flexibility and supporting one-to-one or many-to-one organization mapping.

#### • Support for Cisco UCS X210c M8, C220 M8, and C240 M8 servers

IMM Transition Tool, Release 5.1.1 supports the conversion for Cisco UCS X210c M8, C220 M8, and C240 M8 servers.

#### • Support for conversion of MACsec policy

With IMM Transition Tool, Release 5.1.1, you can convert MACsec policy from UCS Manager to IMM.

# • Support for conversion of UCS Manager/Central LDAP Authentication Domain to Intersight LDAP Policy or Intersight Appliance Authentication Domain

Starting with Release 5.1.1, the IMM Transition Tool enables the conversion of LDAP/AD Authentication Settings from UCS Manager/Central to an LDAP Policy attached to the converted UCS Domain Profile, as well as to the target Intersight Appliance device LDAP settings.

#### • Miscellaneous support

With IMM Transition Tool, Release 5.1.1, the following miscellaneous enhancements have been added:

• Support for UCS Manager 4.3(6) release.

- Support for UCS Central 2.1(1) release.
- Support for the conversion of Package Power Limit of UCSM's Power Control Policy to IMM.
- Support for the conversion of SRIOV HPN Connection Policy from UCSC to IMM.

#### New Features in Release 5.0.3

IMM Transition Tool, Release 5.0.3 includes bug fixes, enhancements, and the following list of new features.

- Support for Change Mode option during in-place migration of UCS Manager Devices
- IMM Transition Tool, Release 5.0.3 introduces the option to select **Change Mode** during the **Erase Configuration** step of in-place migration for UCSM devices on version 4.3(5c) and above. This feature allows you to migrate your device from UCSM mode to IMM mode without requiring an initial setup, thus avoiding any manual operation using a console port or requiring a DHCP environment. Please note that this new option still requires a full domain downtime when performing the conversion.
- Support for conversion of Scrub Policy, Memory policy, and Server Pool Qualification policy With the IMM Transition Tool, Release 5.0.3, you can convert Scrub and Server Pool Qualification policies from UCS Manager/Central to IMM, and Memory policy from UCS Manager to IMM.
- · Support for cloning in-place domain migrations

From Release 5.0.3 onward, the IMM Transition Tool allows for the cloning of in-place domain migration transitions. This operation is only possible if the transition is not complete, and the Erase Configuration operation has not yet been performed.

 Ability to push only the configuration, the equipment-specific configuration items (SPAN sessions, User Labels and Tags assigned to hardware), or both to Intersight while cloning the transitions

From Release 5.0.3 onward, the IMM Transition Tool allows you to push only the configuration, the equipment-specific configuration items (SPAN sessions, User Labels and Tags assigned to hardware), or both to Intersight while cloning the transitions.

· Miscellaneous support for various policies

With IMM Transition Tool, Release 5.0.3, following miscellaneous support has been added:

- EtherChannel Pinning in the Ethernet Adapter Policy (in conversion & cloning transitions).
- Multiple Ethernet Network Group Policies attached to a vNIC in LAN Connectivity Policy/vNIC Template and to an uplink port/port-channel in Port Policy (in cloning transition only).
- Forward Error Correction (FEC) for breakout ports in the Ethernet Uplink Port Channel, FCoE Uplink Port Channel, and Appliance Port Channel roles in the Port Policy (in conversion transitions from UCSM and cloning transitions).
- Default Package Power Limit (PPL) in Power Policy for Cisco UCS C225 and C245 M8 servers (in cloning transitions).
- Root CA certificates in Certificate Management Policy (in cloning transitions).
- LDAP Policy attachment support for UCS domain profiles (in cloning transitions).

#### New Features in Release 5.0.2

IMM Transition Tool, Release 5.0.2 includes bug fixes, enhancements, and the following list of new features.

· Support for adding and claiming IMM Domain devices in Device Management

IMM Transition Tool, Release 5.0.2 provides the ability to add and claim IMM Domain devices from the **Device Management** page.

#### New Features in Release 5.0.1

IMM Transition Tool, Release 5.0.1 includes bug fixes, enhancements, and the following list of new features.

 Ability to perform an automated in-place migration of UCS Manager Devices using the Transition Tool

IMM Transition Tool, Release 5.0.1 introduces a new transition type: **In-Place UCS Domain Migration**. This new type allows to perform an automated in-place migration of UCS Manager Devices to Intersight Managed Mode. IMM Transition Tool will fetch the UCS Manager domain configuration, convert it to Intersight, take a backup, and delete the configuration so that the domain is in a proper state to be reconfigured in Intersight Managed Mode. It will also perform the Initial Setup of the domain in Intersight mode (either manually or automatically via DHCP). The converted Domain Profile is then assigned and deployed automatically. The Server Profiles are automatically assigned to servers once they are successfully discovered. However, deployment is not automated; you need to manually power on each server and deploy the profile to complete the process for all server profiles.

• Change in the Operating System

The underlying operating system of the tool has changed from Ubuntu 22.04 to Ubuntu 24.04. Therefore, if you are an existing user using IMM Transition Tool, Release 4.X, you must backup data from the existing version of the tool, install the new OVA file, and restore the data on the latest version of the tool.

 Support for conversion of SPAN configurations from UCSM to IMM in Upload Configuration + Push to Intersight and Clone Intersight Transitions

The IMM Transition Tool, Release 5.0.1, allows conversion of UCSM SPAN local sessions into Intersight traffic mirroring sessions. However, these sessions are only pushed to Intersight during the **Upload Configuration** + **Push to Intersight** and **Clone Intersight** transitions, controlled by the **Push Equipment** toggle button.

#### New Features in Release 4.2.2

IMM Transition Tool, Release 4.2.2 includes bug fixes, enhancements, and the following list of new features.

Support for Cisco UCS X-Series Direct

IMM Transition Tool, Release 4.2.2 supports the Cisco UCS X-Series Direct in port policy and conversion from UCS Mini.

Support for assigning individual servers to Resource Groups

IMM Transition Tool, Release 4.2.2 supports assigning individual servers to the resouce groups during cloning.

#### New Features in Release 4.2.1

IMM Transition Tool, Release 4.2.1 includes bug fixes, enhancements, and the following list of new features.

#### Ability to clear an Intersight account

IMM Transition Tool, Release 4.2.1 introduces the **Clear Intersight Config** feature. This feature allows you to delete configuration objects (pools, policies, profiles, and templates), resource groups, users, and organizations from an Intersight account, making it easy to return an Intersight device to its default configuration. You can view the **Clear Intersight Report** for a detailed summary of the operation.

# • Support for additional templates such as Domain Profile Templates, Chassis Profile Templates, and vNIC/vHBA Templates

IMM Transition Tool, Release 4.2.1 supports additional templates such as Domain Profile Template, and Chassis Profile Template for cloning.

IMM Transition Tool, Release 4.2.1 supports additional templates such as vNIC/vHBA Templates for conversion and cloning.

#### · Ability to upload an ISO file from an external URL

IMM Transition Tool, Release 4.2.1 allows you to upload an ISO file from an external URL in the Software Repository.

#### **Miscellaneous Enhancements:**

#### Ability to create a Chassis Profile Template during conversion

IMM Transition Tool, Release 4.2.1 provides the ability to create a Chassis Profile Template assigned with converted power and thermal policies from the global policies section of the UCS Manager.

#### · Ability to add a user label for a device in Device Management

IMM Transition Tool, Release 4.2.1 allows you to add a user label for a device that helps in identification.

#### **New Features in Release 4.1.3**

IMM Transition Tool, Release 4.1.3 includes bug fixes, enhancements, and the following list of new features.

#### · Ability to add trusted CA certificates

IMM Transition Tool, Release 4.1.3 allows you to upload a trusted Certificate Authority (CA) certificate to trust a proxy SSL certificate when connecting to devices behind that proxy.

#### **Miscellaneous Enhancements:**

#### Support for IP Pools configuration at block level

IMM Transition Tool, Release 4.1.3 provides the ability to convert IP pools configuration at the block level from UCS Manager/Central.

#### · Support for user labels of server, domain, and chassis profiles

IMM Transition Tool, Release 4.1.3 supports the fetching and pushing of user label attributes for server profiles, chassis profiles, and domain profiles to Intersight. This support is also extended for converting the service profile user labels from UCS Manager/Central to Intersight Managed Mode.

#### • Support for M.2 RAID configuration with custom virtual drive names within a Storage Policy

- Support for FlexMMC boot option in the Boot Policy settings
- Support for Physical NIC Mode option in Adapter Configuration policy
- Support for Hybrid Slots configuration within a Storage Policy

#### **New Features in Release 4.1.2**

IMM Transition Tool, Release 4.1.2 includes bug fixes, enhancements, and the following list of new features.

- Support for Cisco UCS M7 servers with 5th Gen Xeon scalable CPUs
- Ability to add and renew SSL certificate for the web server

IMM Transition Tool, Release 4.1.2 allows you to authenticate your secure connection to the tool. You can now upload secure sockets layer (SSL) certificate for the web server. You can also renew or reset the CA-signed SSL certificates from the GUI and self-signed certificates through a shell script.

· Ability to add an offline device, upload the JSON configuration file, and push it to Intersight

You can now add a device to the IMM Transition Tool by choosing to skip the connection check between the tool and the device. The configuration and inventory files for the device can be edited, uploaded and used later.

IMM Transition Tool, Release 4.1.2 introduces a new transition type "Upload Configuration + Push to Intersight". This new type reduces the steps involved in pushing your configuration to Intersight. You can now directly upload a JSON configuration file and push it to Intersight.

#### **Miscellaneous Enhancements:**

• Ability to specify the domain name of the virtual machine (VM)

IMM Transition Tool, Release 4.1.2 provides the ability to specify the domain name of the virtual machine (VM) during installation of the IMM Transition Tool.

• Ability to view each profile's state on the Select Service Profile page.

IMM Transition Tool, Release 4.1.2 shows each profile's state on the Select Service Profile page, allowing you to view and choose profiles for conversion based on their state.

- Support for VIC QinQ tunneling conversion and cloning
- Support for VIC SRIOV conversion and cloning

#### New Features in Release 4.1.1

IMM Transition Tool, Release 4.1.1 includes bug fixes, enhancements, and the following list of new features.

· Support for organization sharing in conversion and cloning transitions

IMM Transition Tool, Release 4.1.1 supports organization sharing in both conversion and cloning transition types. When converting a configuration, you can choose whether to leverage organization sharing in the converted configuration.

Support for bulk claiming devices to Intersight

IMM Transition Tool, Release 4.1.1 provides the ability to simultaneously claim a list of devices to Intersight.

#### **Miscellaneous Enhancements:**

Ability to Perform Selective Cloning for Chassis and Domain Profiles

IMM Transition Tool, Release 4.1.1 provides the ability to select Chassis and Domain Profiles during cloning.

Support for hosting OS Configuration Files for the Software Repository

IMM Transition Tool, Release 4.1.1 allows you to host your OS configuration files. You can then leverage this to easily perform OS configurations on your UCS servers.

Support for creating Intersight vMedia Policy from an ISO file hosted in the Software Repository

IMM Transition Tool, Release 4.1.1 allows you to automatically create an Intersight vMedia Policy from a hosted ISO file in the Software Repository. You can select the target organization and the settings of the vMedia Policy created.

· Support for force fetching the device configuration in the event of errors during a Fetch operation

You can now fetch device configurations even when errors occur during a fetch operation. If an error occurs, you can enable the 'Force Fetch' toggle button, allowing the tool to ignore the failed objects and proceed to fetch the configurations of the remaining devices.

 Support for force pushing the device configuration in the event of errors during a Push to Intersight operation

You can now push device configurations even when errors occur during a Push to Intersight operation. If an error occurs, you can enable the 'Force Push' toggle button, allowing the tool to ignore the failed objects and proceed to pushing the configurations to Intersight.

• Support for downloading files hosted in the Software Repository from the UI

You can now directly download the hosted files from the Software Repository page of the Transition Tool.

#### New Features in Release 4.0.2

IMM Transition Tool, Release 4.0.2 includes bug fixes, enhancements, and the following list of new features.

• Support for Conversion of Host Ports of Cisco UCS VIC 1300 Series Adapters

You can now choose to use Host Port information for calculating vNIC/vHBA order.

Support for Conversion of Service Profile Power Settings

IMM Transition Tool, Release 4.0.2 supports conversion of *Power Control Policy* and *Power Restore* settings to a *Power Policy* in Intersight Managed Mode Cisco UCS B-Series and Cisco UCS X-Series servers

Ability to Display Disk Utilization in the Software Repository Page

You can now view the disk utilization in the Software Repository page.

#### **Miscellaneous Enhancements:**

- Added support for *HTTP Boot* option in the *Boot Policy*.
- Added support for UCS Central 2.0(1t) BIOS tokens.

#### New Features in Release 4.0.1

IMM Transition Tool, Release 4.0.1 includes bug fixes, enhancements, and the following list of new features.

#### Change in the Operating System

The underlying operating system of the tool has changed from Ubuntu 18.04 to Ubuntu 22.04. Therefore, if you are an existing user using IMM Transition Tool, Release 3.1.1, you must backup data from the existing version of the tool, install the new OVA file, and restore the data on the latest version of the tool.

#### Support for Software Repository

IMM Transition Tool, Release 4.0.1 includes a Software Repository feature, which allows you to host your ISO images or firmware packages. You can then leverage this to easily perform Operating System installations or firmware upgrades on your UCS servers.

#### Support for the New Intersight European Region

IMM Transition Tool, Release 4.0.1 supports US and EU regions for Intersight SaaS devices.

#### • Support for Cisco UCS-X Series Servers Running in UCS Manager Mode

IMM Transition Tool, Release 4.0.1 supports the conversion of Cisco UCS X-Series servers and their associated profiles running in UCS Manager mode.

#### Support for Cisco UCS M7 Servers

IMM Transition Tool, Release 4.0.1 supports the conversion for Cisco UCS X-Series M7 and Cisco UCS C-Series M7 servers.

#### Ability to Perform Selective Cloning

IMM Transition Tool, Release 4.0.1 provides the ability to select the Server Profiles/Templates of the transition that need to be cloned.

#### • Ability to Preserve Service Profile Associations During Conversion

You can now choose to pre-assign each converted Server Profile to the same server serial number as the one it was assigned to in UCS Manager/Central.

#### • Ability to Preserve Server Profile Associations During Cloning

You can now choose to pre-assign each cloned Server Profile to the same server serial number as the one it was assigned to in the source Intersight device.

#### • Ability to Preserve Chassis/Rack Server IDs During Conversion

You can now choose to preserve the chassis/rack server IDs to the same server ports as what was defined in UCS Manager.

#### Ability to Customize the vCon to PCIe slots Mapping

You can now override the default mapping and manually provide the corresponding PCIe slot number for each source vCon value in a conversion.

#### • Support for Additional Policies Such as Drive Security and Firmware Policies.

#### **New Features in Release 3.1.1**

IMM Transition Tool, Release 3.1.1 includes bug fixes and the following list of new features.

#### • Preservation of Configuration Identifiers while Cloning an Intersight Account

IMM Transition Tool, Release 3.1.1 enables you to clone an Intersight account while preserving the assigned IDs on the source Server Profiles.

#### Support for Conversion of UCS Central Tags

IMM Transition Tool, Release 3.1.1, supports the conversion of the UCS Central tags that are assigned to various pools, policies, and profiles/templates.

#### · Enabling Proxy Settings for Individual Devices

You can now enable/disable the proxy settings for each device separately.

#### Bulk Deletion of Devices

You can now delete multiple devices with a single click on the device management page.

#### · Ability to Backup and Restore Data

IMM Transition Tool, Release 3.1.1, provides the ability to back up and restore data on the tool.

#### • Device Version Validation

IMM Transition Tool, Release 3.1.1, shows a warning if the firmware version of the added device is not compliant with the minimum supported version.

#### Support for UCS 4.2(3) Release and conversion of Cisco UCS 6536 Fabric Interconnects in UCSM mode

• Updated the list of supported hardware in Intersight Managed Mode

#### **New Features in Release 3.0.2**

IMM Transition Tool, Release 3.0.2 includes bug fixes and the following list of new features.

#### · Generation of Readiness Report without Adding an Intersight device

IMM Transition Tool, Release 3.0.2, provides the ability to generate the Transition Readiness Report without having to add the configuration details of the destination Intersight device in the IMM Transition tool

#### Support for Conversion of Private VLANs

IMM Transition Tool, Release 3.0.2, supports the conversion of Private VLANs from UCSM to Intersight.

#### Ability to Define Custom Tags for Transition

You can now customize the tags for the converted objects by adding, updating, and deleting the tags on the Transition Settings page.

#### Bulk Deletion of Transitions

You can now delete multiple IMM transitions with a single click.

#### Ability to Upgrade the Tool Using Command-line Interface (CLI)

IMM Transition Tool, Release 3.0.2, provides the ability to upgrade the IMM Transition Tool from 3.0.1 to 3.0.2 using CLI.

## • Ability to Show all of the Inband & Out of Band (static/pool) IP Addresses Assigned to Service Profiles in the Readiness Report

You can now view the Management IP Addresses section in the Transition Readiness Report that lists the IP Addresses assigned to UCSM/Central Service Profiles and physical servers.

#### Support for Intersight V2 and V3 API Keys

You can now use OpenAPI V2 and V3 API Keys to connect to Intersight.

#### **New Features in Release 3.0.1**

IMM Transition Tool, Release 3.0.1 includes bug fixes and the following list of new features.

#### • Preservation of Configuration Identifiers

IMM Transition Tool, Release 3.0.1, provides support for preserving the configuration identifiers that a physical server gets from a Service Profile. IP Addresses, MAC addresses, IQNs, UUIDs, WWNNs, and WWPNs can be preserved when converting Service Profiles from UCS Manager/Central to Intersight Server Profiles.

#### Cloning an Intersight Account

The new release enables cloning the configuration attributes between two Intersight instances. The feature is supported for both SaaS and Virtual Appliance instances. With this new transition type, all standalone and IMM servers related pools/policies/profiles/templates can be cloned from one Intersight account to another, regardless of deployment model.

#### Auto-generated Default Password During Installation

The installation of the tool now uses an auto-generated default password. You need not enter a default password for converted policy and mutual CHAP authentication. Once the configuration is pushed to Intersight, you will need to manually modify the auto-generated passwords in each of the corresponding policies (Local User, SNMP, vMedia, and so on).

#### • Configuring the Default Settings for New Transitions

You can now configure the default settings that get applied to every new transition that is created in the tool

You can set/unset the options to control the behaviour of the transition of UCSM/UCS Central.

#### • Mapping UCS Organization to Intersight Organization

IMM Transition Tool, Release 3.0.1, provides the ability to do mapping of organizations. This new feature gives you more flexibility to control the conversion of organizations from UCS Manager/Central to Intersight by mapping the source UCS orgs to the destination Intersight orgs. Through a one-to-one or many-to-one mapping, you can select the destination Intersight organization or you can add a new destination Intersight org that you want for your source UCS organization(s).

#### View Push Summary

At the end of the **Push to Intersight** operation, you can now view the summary of the operation. This summary shows the total count of the objects attempted to be pushed to Intersight and lets you know the push status for each of the configuration object. The status can be any one of the following: Success, Skipped, Failed.

#### Transition Support for the Following:

- Conversion of LAN/SAN Pin Groups
- Conversion of Breakout Ports

- FC Zoning Policy
- Cisco UCS 6536 Fabric Interconnect model

#### New Features in Release 2.0.1

IMM Transition Tool, Release 2.0.1 includes bug fixes and the following list of new features.

#### Support for Cisco UCS Central

IMM Transition Tool, Release 2.0.1 provides support for converting Service Profile Templates from UCS Central to Intersight.

#### Selection of Transition Settings

You can set/unset the transition options and control the behavior of the transition.

#### Selective Conversion Based on Service Profiles/Templates

You can select the Service Profiles or Templates for conversion. Only the policies that are attached to those Profiles/Templates will be converted.

#### Cloning of Transition

Any transition which is not in progress, can be cloned and edited to generate report and to push to Intersight.

#### Availability of Historical Transitions and Reports

Report for any configuration can be generated only once. This enables you to refer the history of transitions and reports.

#### • No Default Overwriting of Existing Intersight Objects

Existing Intersight objects are not overwritten by default during conversion. This ensures that any changes made to the Intersight policies do not get overwritten by any converted object, and any common policy across Service Profile Template(s) is converted only once.

#### · Conversion of Specific Policies such as

- · Specific Boot Policy
- Specific Dynamic vNIC Connection Policy
- Specific Serial over LAN Policy
- Specific Local Disk Configuration Policy
- · Specific vMedia Policy

#### **New Features in Release 1.0.2**

IMM Transition Tool, Release 1.0.2 includes bug fixes and the following list of new features.

#### Device Management

IMM Transition Tool, Release 1.0.2 enables you to manage your devices better. You can add, edit, and delete your UCS System device or Intersight device. Only unique Target IP/FQDN are allowed, thereby preventing duplicate devices.

#### • Upload Configuration

You can manually edit the converted configuration of the UCSM domain prior to pushing to Intersight. You need to download the existing converted configuration file, edit it, and then upload the edited file. The uploaded configuration file is pushed to Intersight.

#### Enhanced Security

IMM Transition Tool, Release 1.0.2 has enhanced security with availability of HTTPS support and automatic session-time out after 30 min of inactivity. This release also contains fixes for multiple security vulnerabilities.

#### • Transition Support for New Features in Intersight

- Support for Ethernet/FC Switching mode conversion
- Support for converting Storage VSANs
- BIOS Tokens update to support 4.2(1i)
- Support for FC Storage Port conversion
- Support for Server Pools (Resource Pools)
- Support for Out-of-Band (OOB) IP Address at Service Profile conversion

#### **New Features in Release 1.0.1**

IMM Transition Tool, Release 1.0.1 has the following list of features.

- Import Service Profile Templates and related Policies and pools from UCS Manager.
- Generate IMM Readiness Report with Hardware Compatibility Score, Fabric Policies config score, and Server policies config Score.
- Push the converted configuration to Intersight.
- Feedback support using Cisco Intersight feedback mechanism.
- The tool is available for anyone with valid Cisco CCO ID.

### **Installing and Upgrading Tool**

From the UCS Tools page, download the latest IMM Transition Tool .ova file to your computer and deploy the OVF template.

For detailed steps on installing the tool, refer Installing Cisco Intersight Managed Mode Transition Tool.

For detailed steps on upgrading the tool from 4.2.2 to higher version, refer Upgrading Cisco Intersight Managed Mode Transition Tool.

#### **Known Behavior and Limitations**

The following list details the known behavior and limitations of the **IMM Transition Tool**. It does not include feature differences between UCS Manager/Central and IMM, nor does it list any IMM limitations.

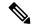

Note

The readiness report within the IMM Transition Tool details the implementation differences between UCSM or UCS Central and IMM. It also lists features that cannot be transitioned during the conversion.

- Conversion of Host Firmware Packages to Firmware Policies is not supported.
- Converting from 6200/6300 Series Fabric Interconnects (including UCS Mini) will not alter or remove VLANs that belong to the default reserved VLAN range on 6400/6500/S9108-100G Series Fabric Interconnects. You can either modify or remove VLAN IDs from the reserved range, or move the reserved VLAN range before deploying the Domain Profile.
- Conversion of MACsec and ERSPAN features is not supported.
- Conversion of Role Based Access Control features (Users, Roles, Locales, Org Permissions, LDAP, RADIUS, TACACS) is not supported.
- Conversion is limited to 50 organizations and 100 resource groups per Intersight Account.
- Creation of LAN/SAN connectivity policy in Intersight is restricted when the combined length of the organization and Ethernet/FC QoS policy is more than 40 characters.

You can enable automatic renaming of long org names in the **Transition Settings** page to work around this issue. For details, refer **Settings** in the IMM Transition Tool User Guide.

You can also use the Advanced Organization Mapping feature in IMM Transition Tool, Release 3.0.1 and later, to have the ability to define each organization's name.

- LAN/SAN Connectivity Policies referring to empty WWNN/IQN pools might not get pushed to Intersight on conversion.
- Pushing a large configuration to Intersight can take significant time. This time is directly dependent on the number of Service Profiles/Templates converted in a single transition.
- Assigning UCS Central tags containing special characters, such as "&" in the tag type and value, can block the entire UCS Central tag conversion.
- When cloning between Intersight accounts using both Inband and Outband IPs allocated from the same IP pool, the preservation of IP identities does not work.
- When converting a BIOS Policy, the 'Onboard LOM ports' BIOS token will automatically be set to 'Disabled'. This is done to ensure proper interface ordering for FI-Attached C-Series servers.

#### **Related Documentation**

Cisco Intersight Managed Mode Transition Tool User Guide, 5.x

Cisco Intersight Managed Mode Transition Tool User Guide, 4.x

Cisco Intersight Managed Mode Transition Tool User Guide, 3.x